# EDUCATORS SHORTCUT GUIDE

YOUR QUICK REFERENCE GUIDE TO THE MOST COMMON BOOKSHARE FEATURES

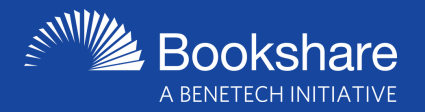

### Build Your Roster

### ADD STUDENTS

- Select Members from My Bookshare
- Select **A** Add Members
- ADD OTHER EDUCATORS
- Select Sponsors from My Bookshare
- Select **C+** Add Sponsors

### Find a Reading Tool

Bookshare works with computers, smartphones, tablets, & AT devices. Use the Reading Tool Wizard online to find a compatible app.

Try it: [pt.bookshare.org/reading-tool-wizard](http://pt.bookshare.org/reading-tool-wizard)

### ASSIGN ONE BOOK ASSIGN MULTIPLE BOOKS • Select Reading Lists from My Bookshare

- $\bullet$  Select the plus sign  $(+)$  at the top of the page
- Name Reading List & share with member(s) or Organization
- Select the titles link (at top of list) to add books. Select Save and Close when finished
- Select the checkbox next to the member(s) to whom you want to assign this list
- Select Add Selected Members

Learn more: [pt.bookshare.org/multiple-books](http://pt.bookshare.org/multiple-books)

### How Students Access Books

- Assign one or more books using the instructions under "Find & Assign Books"
- Instruct the student to log in to their Bookshare account to view a list of assigned book(s) on their My Bookshare page
- A student can read a book on a computer using Bookshare Web Reader by selecting the Read Now button or by logging into a compatible app on a tablet or smartphone and searching for the title

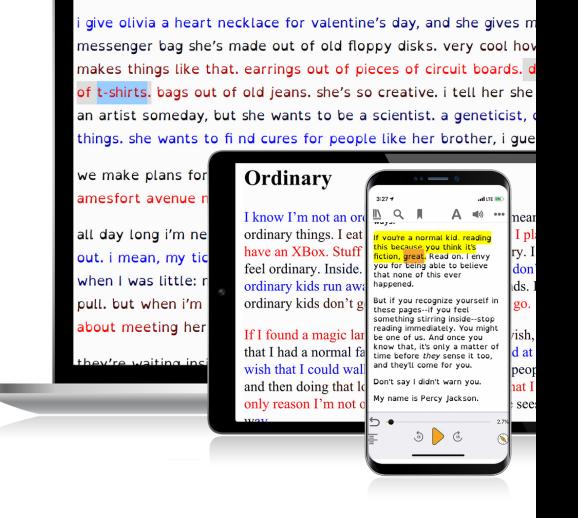

### Independent Reading

### ADD INDIVIDUAL MEMBERSHIPS TO STUDENT ACCOUNTS

- Select Members on My Bookshare
- Place check mark next to student's name Note: Students who already have Individual
- Memberships will have Org + Individual Select More Actions, then Individual Memberships
- In pop-up box, enter option to send email or download form to get parent permission, choose Submit

Learn more: [pt.bookshare.org/independent-reading](http://pt.bookshare.org/independent-reading)

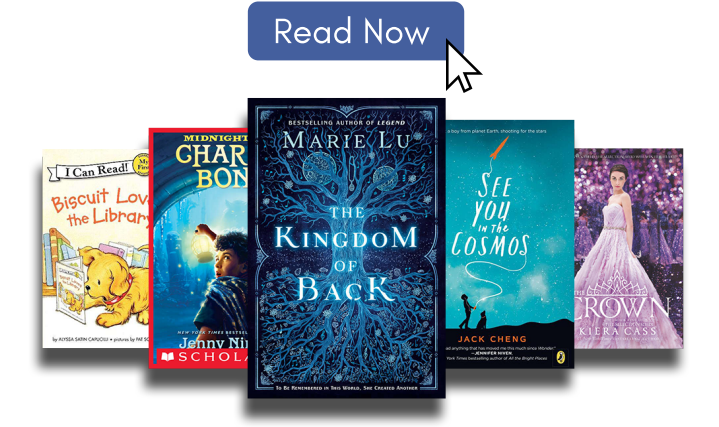

### Need help?

If you need assistance, please call us at **650-352-0198** (Hours: M-F, 9-5 Pacific Time) or email us at **support@bookshare.org**.

Bookshare is an ebook library that makes reading easier. People with reading barriers like dyslexia, blindness, and physical disabilities can read in ways that work for them with a huge collection of titles in audio, audio + highlighted text, braille, and other formats. Bookshare is FREE for all **qualified U.S. students and schools.**

## [bookshare.org](https://www.bookshare.org/)

- 
- Learn more: [pt.bookshare.org/add-students-sponsors](https://pt.bookshare.org/add-students-sponsors/)

# Find & Assign Books

- Search for a book
- Select Assign
- Select student(s) from roster & select Assign

Learn more: [pt.bookshare.org/one-book](http://pt.bookshare.org/one-book)

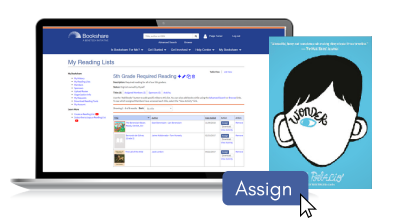